# **BELKIN**

## High Speed ADSL2+ **Modem-Router Control** Quick Installation Guide

#### **It's as easy as 1-2-3**

1

#### **Hardware Connections:**

Use the instructions in this Guide to connect your Modem-Router to your computer.

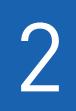

3

#### **Configuring your**

**Modem-Router:** Configure your Belkin Modem-Router with the easy-to-use Web Based Setup Utility

#### **Connecting to the Internet**

Thankyou for purchasing a Belkin Modem-Router, you will need to run through the following steps once to set up your Modem-Router.

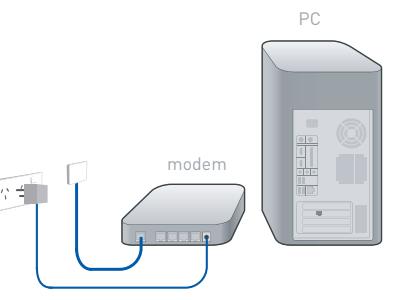

modem

### **Hardware Connections**

#### Step A

Place the Modem-Router next to the computer. Connect the Modem-Router's power cord into the back of the Modem-Router. Connect a telephone cable from the wall into the back of the Modem-Router.

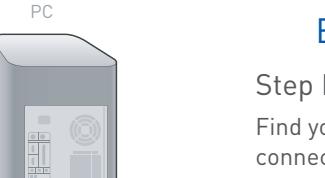

#### Ethernet Setup

#### Step B

Find your new networking cable (it came in the box with your Modem-Router) and connect it to one of the LAN ports on the back of the Modem-Router.

Connect the other end to your computers LAN port.

Please follow instructions overleaf to continue

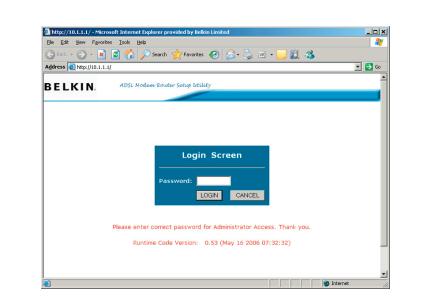

#### (2) Configuring your Modem-Router

#### Step A

Open your Internet Browser (Internet Explorer, FireFox, Netscape, Safari etc) In the Address Bar, type in 10.1.1.1. You will be presented with a Login screen, type in "admin" as the password then click LOGIN

Note: The password is case sensitive.

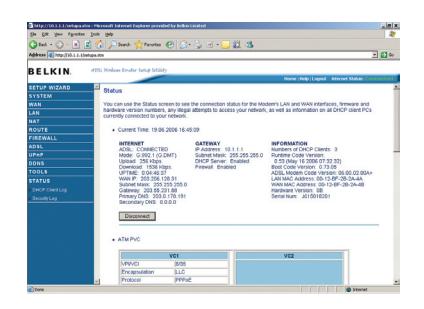

#### Step B

Select your country (Australia or New Zealand)

Add your current username and password. Please confirm with your Internet Service Provider for the correct username, username format & password. Click SAVE SETTINGS

#### 3 Connecting to the Internet �����

Please allow up to five minutes for the ADSL Data light to illuminate. This indicates a successful connection to the Internet.

Once the ADSL Data light has illuminated, open your Web Browser and surf the web!

Note: If the ADSL Data light is solid, this indicates a connection to the Internet has been established.

If the ADSL Data light is flashing, this indicates data activity e.g. when browsing websites etc.

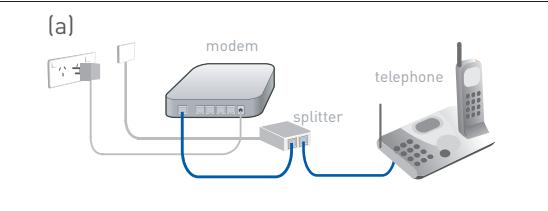

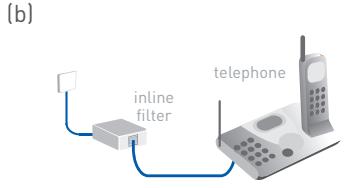

#### Connecting telephone filters

Any telephone connected to the same telephone line as your ADSL Modem-Router needs to be filtered. This allow you to use the Internet and talk on the phone at the same time.

If you have a telephone connected to same socket as the Modem-Router, you will need a Splitter (not included) (a).

Any extra telephones that are connected to the same telephone line need an inline filter (not included) (b).

#### Support

Belkin provides free technical support via phone and the Web. However, we encourage you to attempt (or retry) Steps 1 and 2 before contacting Support.

If you're still having trouble, contact Belkin Support.

#### Web www.belkin.com/anz (click on Support Centre)

Phone 1800 BELKIN Aus 0800 BELKIN NZ

Monday-Friday 08:00-20:00 (Sydney time zone) Closed public holidays